#### **Electronics for IoT**

### **MQTT**

#### Bernhard E. Boser University of California, Berkeley boser@eecs.berkeley.edu

### **Missing Link**

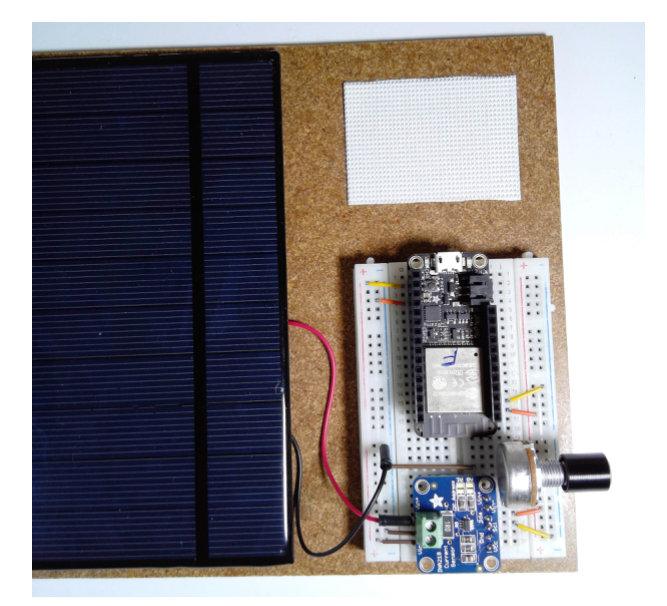

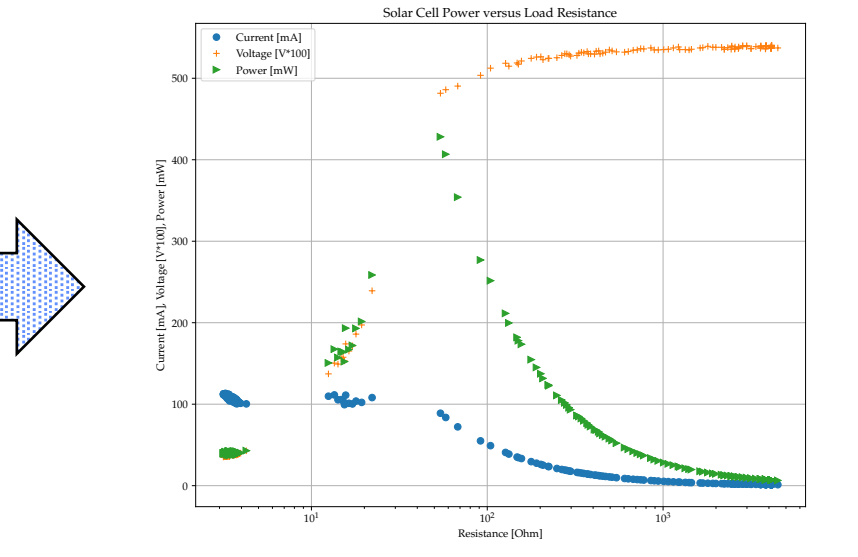

IoT49: MQTT

#### **Approach**

- Get data from ESP32 to host computer (e.g. laptop)
- Then plotting is easy
	- Matlab, Excel, Python, …

## **Data Communication Options**

- Html
	- + ubiquitous
	- - verbose
	- - visual output difficult to parse
	- - needs webserver

# **MQTT**

- **Message Queuing Telemetry Transport** 
	- Misnomer: no queuing
	- Lightweight machine-machine messaging protocol
	- Lightweight  $\rightarrow$ 
		- low communication bandwidth,
		- suitable for implementation on resource-constrained devices
- **Standard** 
	- ISO/IEC PRF 20922
	- Lot's of support available:
		- Implementations in many computer languages (e.g. Python)
		- Tutorials, documentation …
			- E.g. https://www.hivemq.com/blog/how-to-get-started-with-mqtt
			- Many others

#### **MQTT Publish/Subscribe**

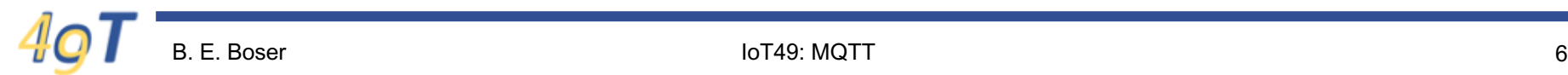

IoT49: MQTT

#### **MQTT Publish/Subscribe**

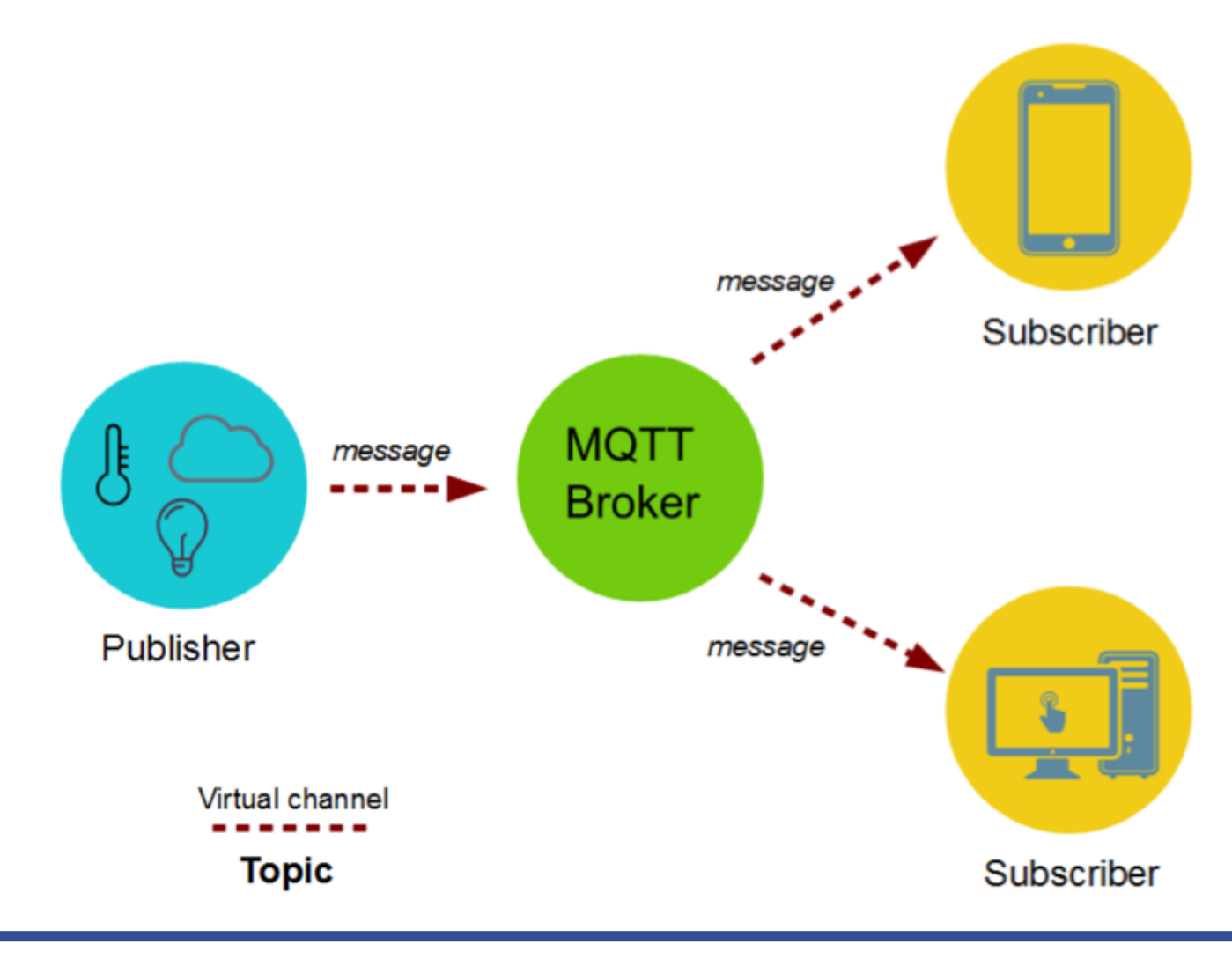

#### **MQTT Messages**

- Topic
	- Hierarchical, separated by /
	- $-$  E.g.
		- Kitchen/temperature
		- IBM/stockprice
		- $\bullet$  …
- Message
	- Arbitrary text

#### **MQTT Example - ESP32 Client**

```
from mgttclient import MQTTClient
from time import sleep
BROKER = "iot49.eecs.berkeley.edu"
USER = "iot49"PWD = "rocks"print("Connecting to broker", BROKER, "...")
mqtt = MQTTClient(BROKER, user=USER, password=PWD, ssl=True, )
print("Connected!")
def mqtt_callback(topic, msg):
   print("RECEIVE topic = \{\}, msg = \{\}".format(topic, msg))
mqtt.set_callback(mqtt_callback)
mqtt.subscribe("iot49/a")
mqtt.subscribe("iot49/b")
for i in range(100):topic = "iot49/esp32"message = "hello " + str(i)print("PUBLISH topic = \{\} message = \{\}".format(topic, message))
   mqtt.publish(topic, message)
   for \_ in range(10):
        mqtt.check_msg()
        sleep(0.5)
```
#### **MQTT Example – Web Client (Testing)**

• https://hobbyquaker.github.io/mqtt-admin/

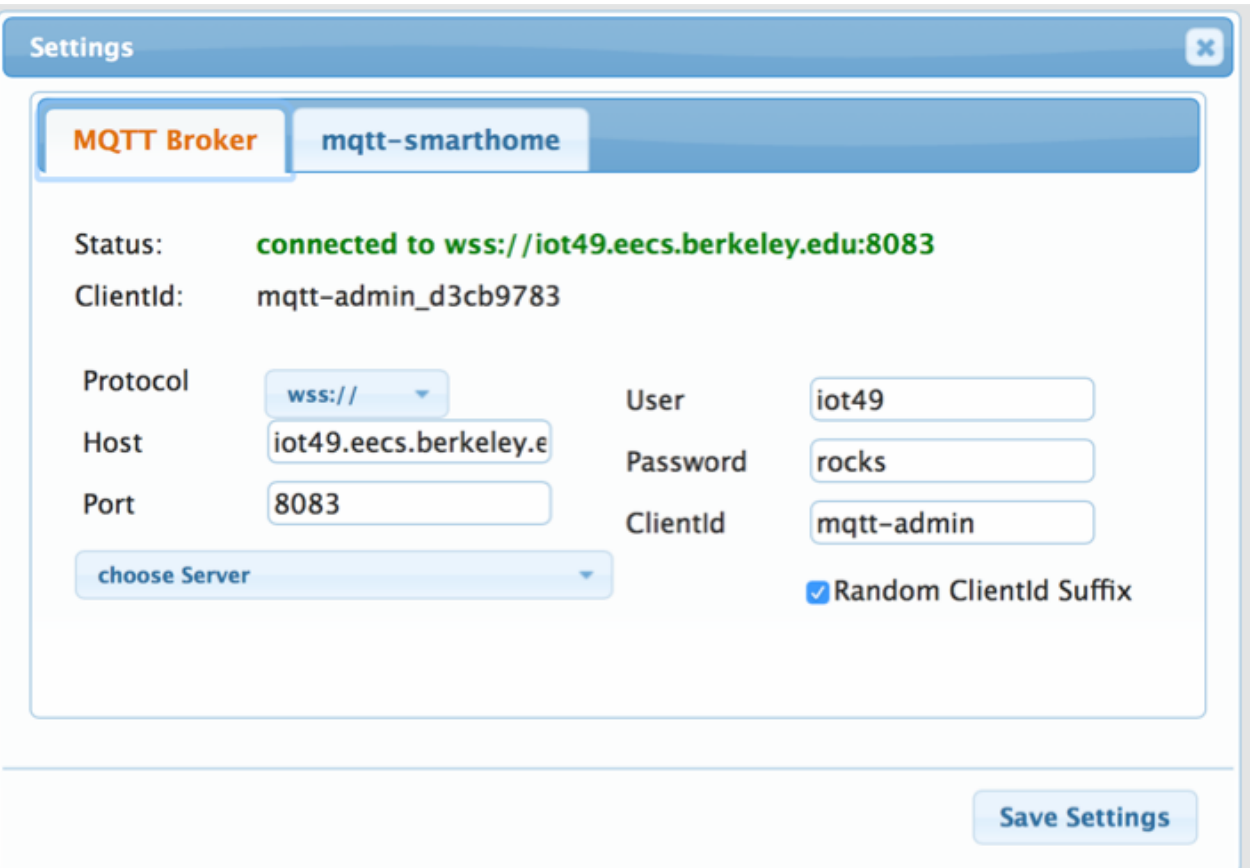

#### Subscribe ...

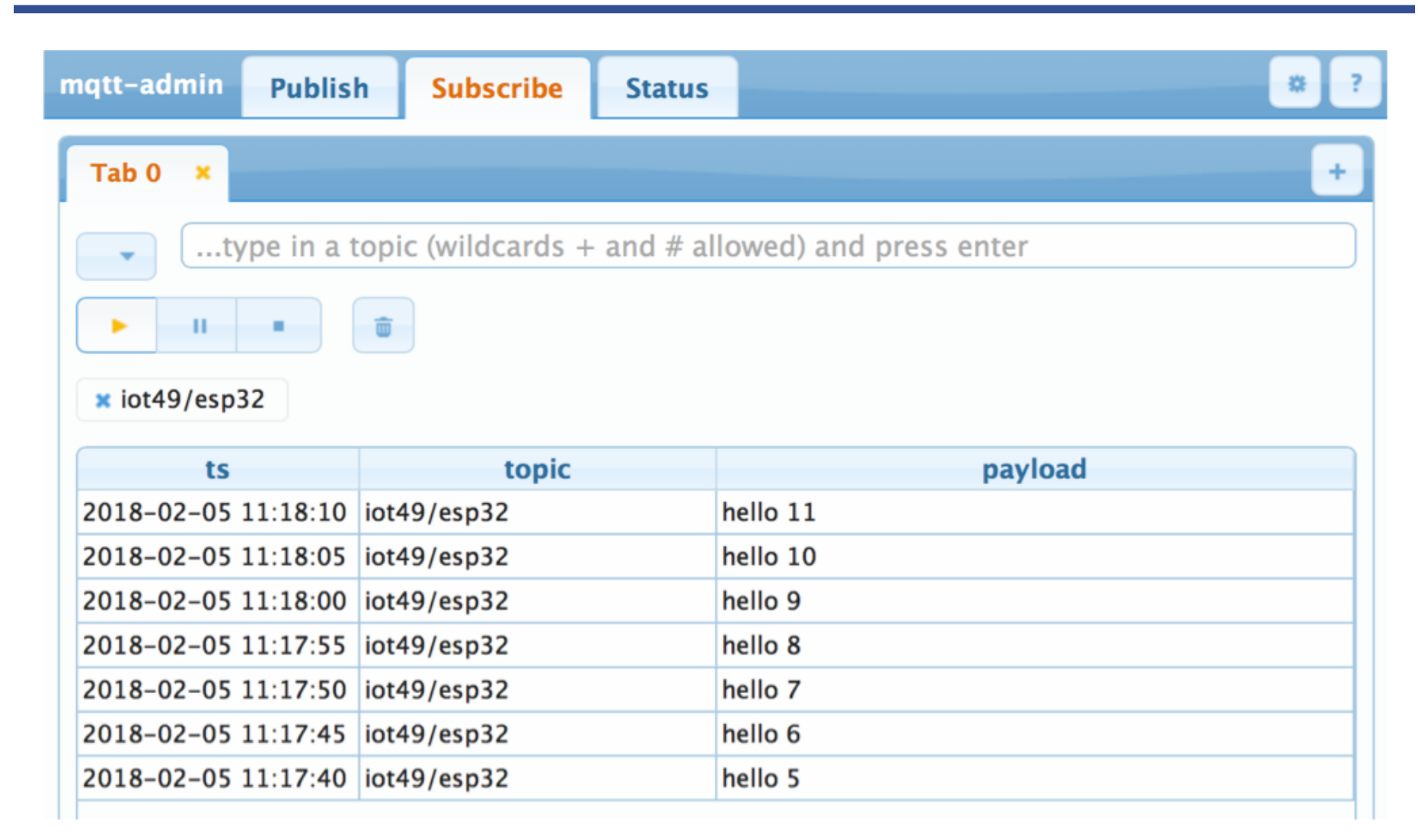

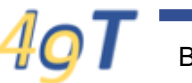

#### **Publish**

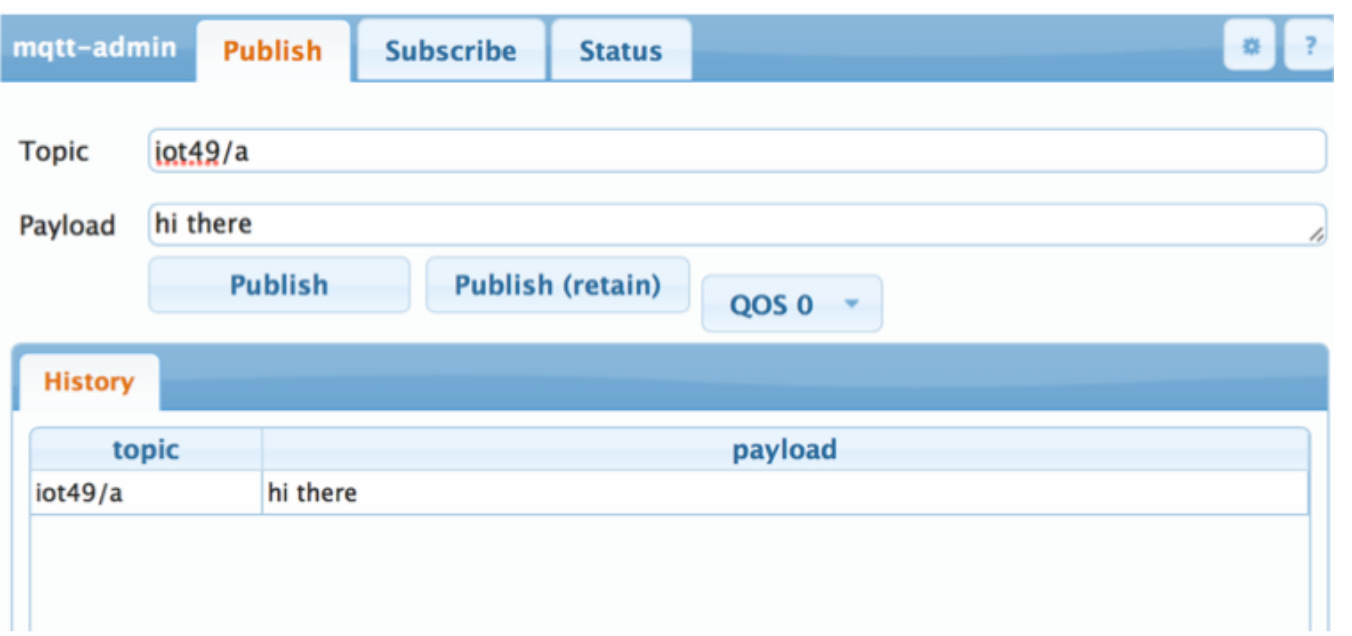

PUBLISH topic =  $iot49/esp32$  message = hello 19 PUBLISH topic =  $iot49/esp32$  message = hello 20 PUBLISH topic =  $iot49/esp32$  message = hello 21 PUBLISH topic =  $iot49/esp32$  message = hello 22 RECEIVE topic =  $b'iot49/a'$ , msg =  $b'hi$  there' PUBLISH topic =  $iot49/esp32$  message = hello 23 PUBLISH topic =  $iot49/esp32$  message = hello 24 PUBLISH topic =  $iot49/esp32$  message = hello 25

#### **MQTT Features**

- Clients need only know broker, not each other
	- No "what's your IP address"
	- Asynchronous:
		- No connection issues ("turn this on first, then ...")
- Text messages
	- Lightweight good for low bandwidth situations
	- Easy parsing (you choose format)
- **Topics** 
	- Organization
	- Hierarchical, separated by /, e.g.
		- solar/current, solar/voltage, kitchen/temperature, stocks/DJIA
		- alice/solar/current, fred/solar/current

### **Putting it all together …**

- Broker
- Client
	- Python library "MQTTClient"
	- Topics
	- Messages
	- QoS
- Security

#### **MQTT Broker**

- "Hub" of the service
- Many service offerings:
	- Amazon AWS, Microsoft Azure, IBM Watson, …
	- Free brokers for testing (no security)
		- iot.eclipse.org
		- iot49.eecs.berkeley.edu
	- Roll your own …
		- https://mosquitto.org

### **Sharing Brokers**

- Typically, brokers are shared among many users
	- Thousands or millions on commercial servers, e.g. Amazon AWS
- That's great for sharing data and collaboration, e.g.
	- boston/temperature
	- berkeley/temperature

– …

- But if several users send unrelated information to the same topic, e.g. everybody in EE49
	- solar\_panel\_current
- … the result is a mess!

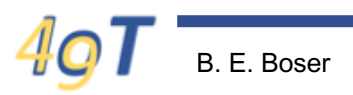

# **Cooperatively sharing MQTT Brokers**

- Prefix all topics with unique identifier, e.g.
	- bernhardboser/current
	- aliceguyon/current
- Commercial brokers enforce this
- Others, e.g.
	- iot.eclipse.org
	- iot49.eecs.berkeley.edu
- ... rely on users following an agreed convention
- EE49:
	- Prefix all topics with your name
	- Beware of multiple participants with same name … (UID?)

#### **MQTTClient - connect**

```
BROKER = "iot49.eecs.berkeley.edu"USER = "iot49"PWD = "rocks"
```

```
print("Connecting to broker", BROKER, "...")
mqtt = MQTTClient(BROKER, user=USER, password=PWD, ssl=True, )
```
print("Connected!")

#### **subscribe**

```
def mqtt_callback(topic, msg):
    print("RECEIVE topic = \{\}, msg = \{\}".format(topic, msg))
mqtt.set_callback(mqtt_callback)
mqtt.subscribe("iot49/a")
mqtt.subscribe("iot49/b")
while True:
    mqtt.check_msg()
```
What's wrong with these topics?

#### publish

 $topic = "iot49/esp32"$  $message = "hi there!"$ mqtt.publish(topic, message)

#### publish – subscribe loop

```
for i in range(1000):
    topic = "iot49/esp32"message = "hello " + str(i)
    print("PUBLISH topic = {} message = {}': format(topic, message))
   mqtt.publish(topic, message)
    for \_ in range(10):
        mqtt.check_msg()
        sleep(0.5)
```
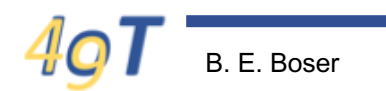

#### **Python strings / byte arrays**

- byte:
	- 8-Bits of data
	- $-$  Can hold  $2^8$  = 256 values
- char:
	- $-$  ~ 127 (ASCII) latin, decimals, and punctuation
	- Thousands with other alphabets (Greek, …)
- Python 3 treats bytes and chars different
	- Python 2 "blurs the lines"
	- Code that works in Python 2 won't necessarily in Python 3
- Literals:
	- String: 'this is a string literal'
	- Byte array: b'this is a byte array literal'

#### **string / byte array conversions**

- >>> b'byte array'.decode('utf-8')
- 'byte array'
- >>> 'some string'.encode('utf-8')
- b'some string'

- Encoding:
	- E.g. utf-8 (many others)
	- For only latin characters, this rarely matters
	- For others, get funny symbols if incorrect …
- MQTT library uses byte arrays (not strings) ...

### **Putting it all together …**

- Broker
- Client
	- Python library "MQTTClient"
	- Topics
	- Messages
	- QoS
- Security

# **MQTT QoS**

#### • QoS

- 1: deliver at most one time
- 2: deliver at least one time
- 3: deliver exactly one time
- Optional arguments to publish and subscribe:
	- mqtt.publish(topic, message, qos=0)
	- mqtt.subscribe(topic, qos=0)
- Not all brokers and clients support all QoS levels
- MQTT has a few other features
	- E.g. last will
	- Check the online documentation

#### **MQTT Security**

• Is security important in an experiment with solar cells?

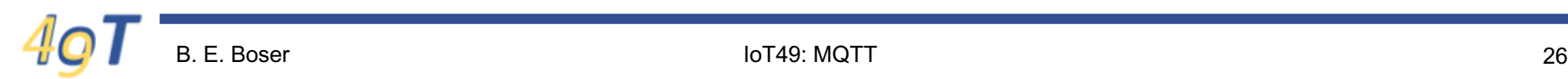

#### **Oct 21, 2016**

#### 21 Hacked Cameras, DVRs Powered Today's OCT 16 **Massive Internet Outage**

A massive and sustained Internet attack that has caused outages and network congestion today for a large number of Web sites was launched with the help of hacked "Internet of Things" (IoT) devices, such as CCTV video cameras and digital video recorders, new data suggests.

Earlier today cyber criminals began training their attack cannons on Dyn, an Internet infrastructure company that provides critical technology services to some of the Internet's top destinations. The attack began creating problems for Internet users reaching an array of sites, including Twitter, Amazon, Tumblr, Reddit, Spotify and Netflix.

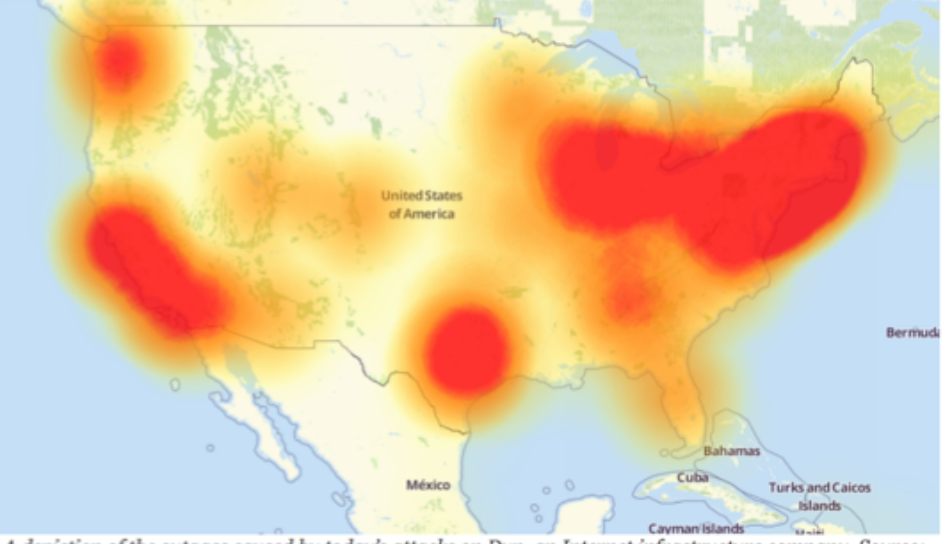

A depiction of the outages caused by today's attacks on Dyn, an Internet infrastructure company. Source: Downdetector.com.

# **MQTT Security Fundamentals**

- https://www.hivemq.com/mqtt-security-fundamentals/
- Basic security:
	- 1. Authentication
	- 2. Authorization
	- 3. TLS (Transport Layer Security)

#### **MQTT Authentication**

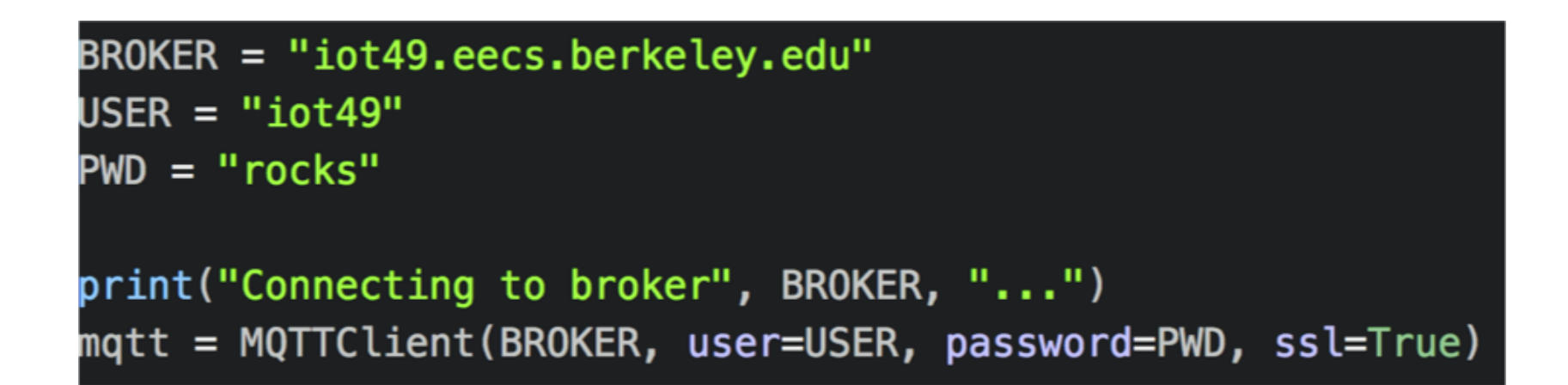

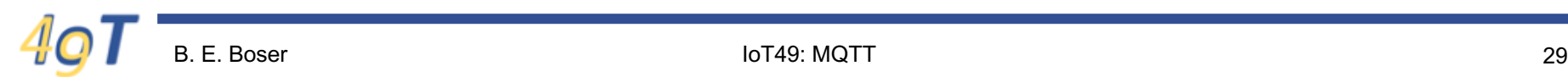

#### **MQTT Authorization**

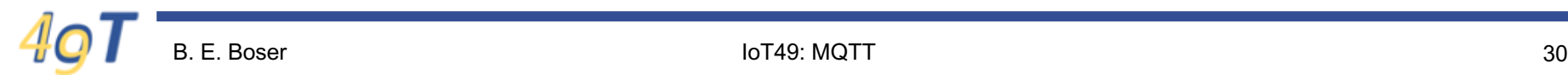

IoT49: MQTT

#### **MQTT TLS**

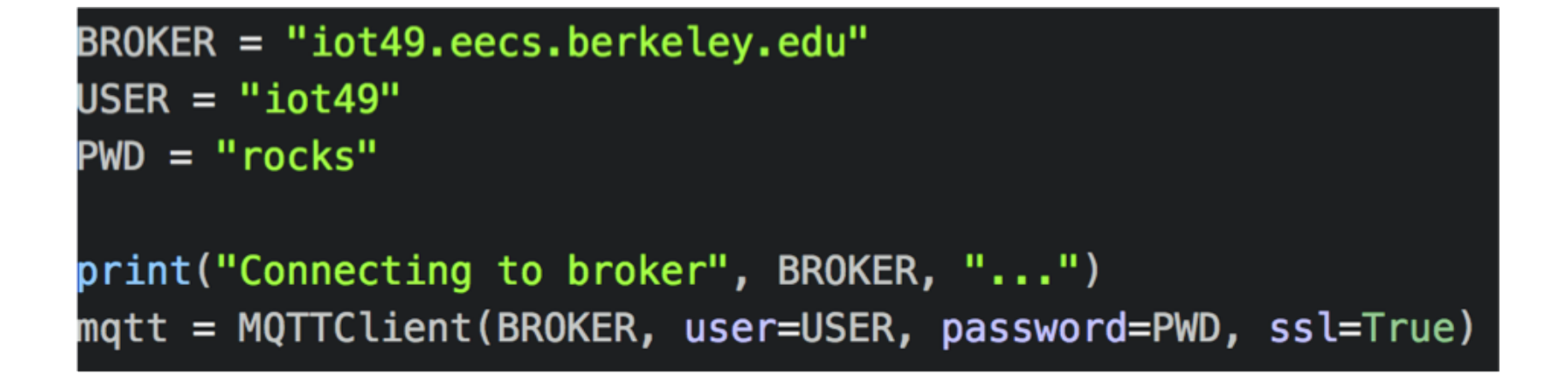

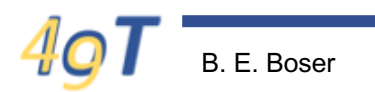

#### **Approach**

- Get data from ESP32 to host computer (e.g. laptop)
- Then plotting is easy
	- Matlab, Excel, Python, …

#### **Python Plotting Library**

- https://matplotlib.org
- Similar to matlab

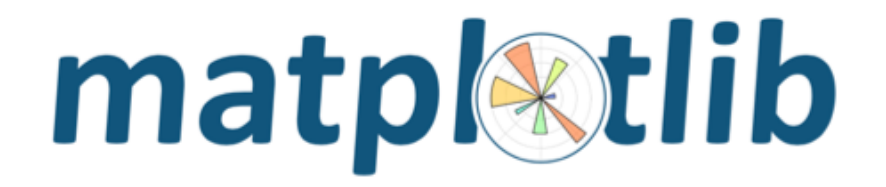

home | examples | gallery | pyplot | docs » The Matplotlib API »

#### pyplot matplotlib.pyplot

Provides a MATLAB-like plotting framework.

pylab combines pyplot with numpy into a single namespace. This is convenient for interactive work, but for programming it is recommended that the namespaces be kept separate, e.g.:

```
import numpy as np
import matplotlib.pyplot as plt
x = np.arange(0, 5, 0.1);y = np \sin(x)plt.plot(x, y)
```
#### **Pyplot Example**

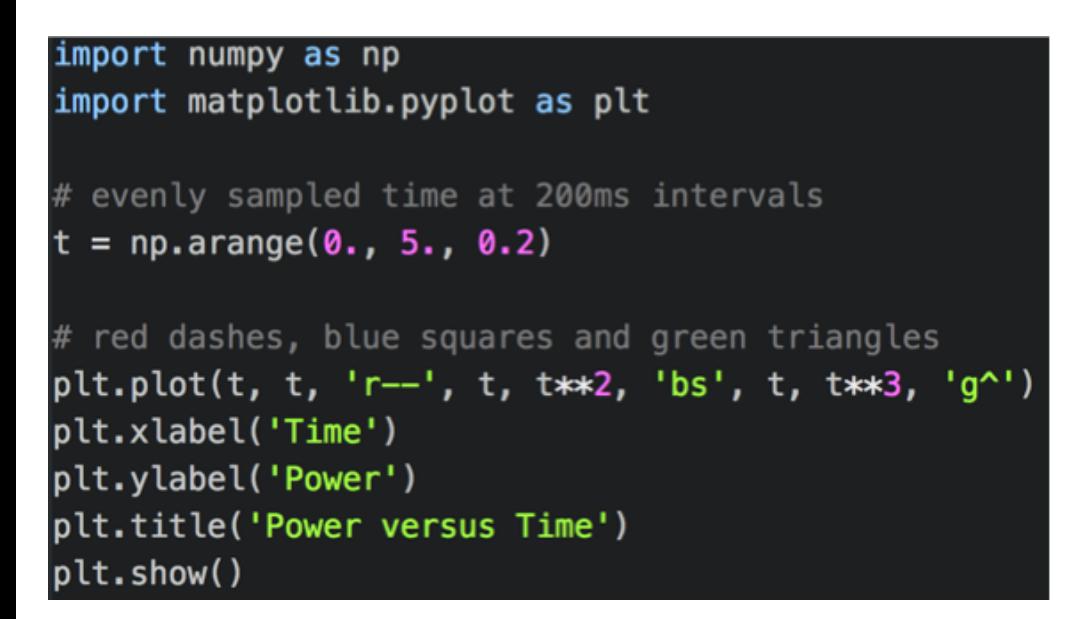

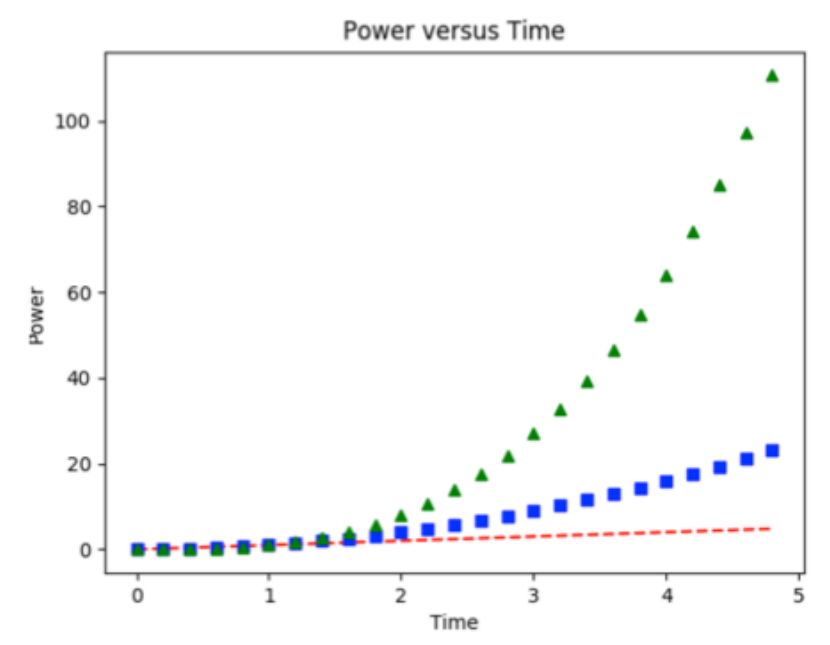

IoT49: MQTT

# **Getting Data from ESP32 to Host**

#### import json

```
# on ESP32 ...
def data2string(**args):
    string = json.dumps(args)return string
# on host ...
def string2data(string):
    data = json. loads(string)return data
msg = data2string(t=1.5, v=3, i=2)
```
# mqtt.publish('data', msg)

#### data  $=$  string2data(msg)

- \*\* converts args to dict
- json.dumps converts dict to string
- Send string from ESP32 to host with MQTT
- Convert back to dict with json.loads

### **Remote Plotting Library**

#### • https://github.com/bboser/iot-plot

#### iot-plot

Remote plotting library for resource constrained devices. Uses MQTT for communication. plotclient is compatible with MicroPython, enabling small microcontrollers to create high quality plots of measurement data.

#### **Installation**

pip install iot-plot

This also installs matplotlib, if not installed already. iot-plot requires Python 3.

To upgrade to a new version, run

pip install iot-plot --upgrade

#### Usage

Start the server on a host (e.g.\ laptop):

\$ plotserver

#### **PlotClient Example**

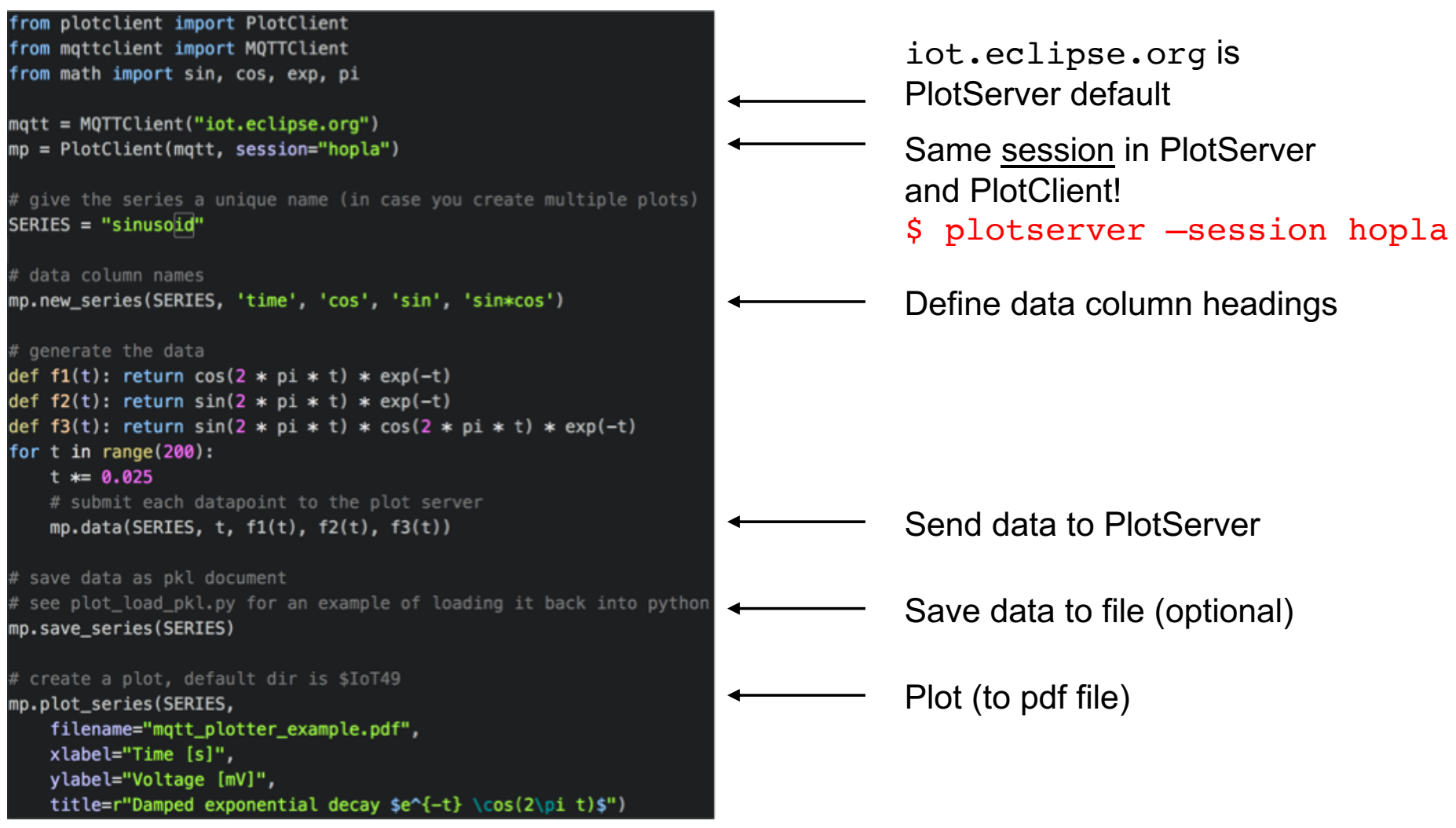

#### **Example …**

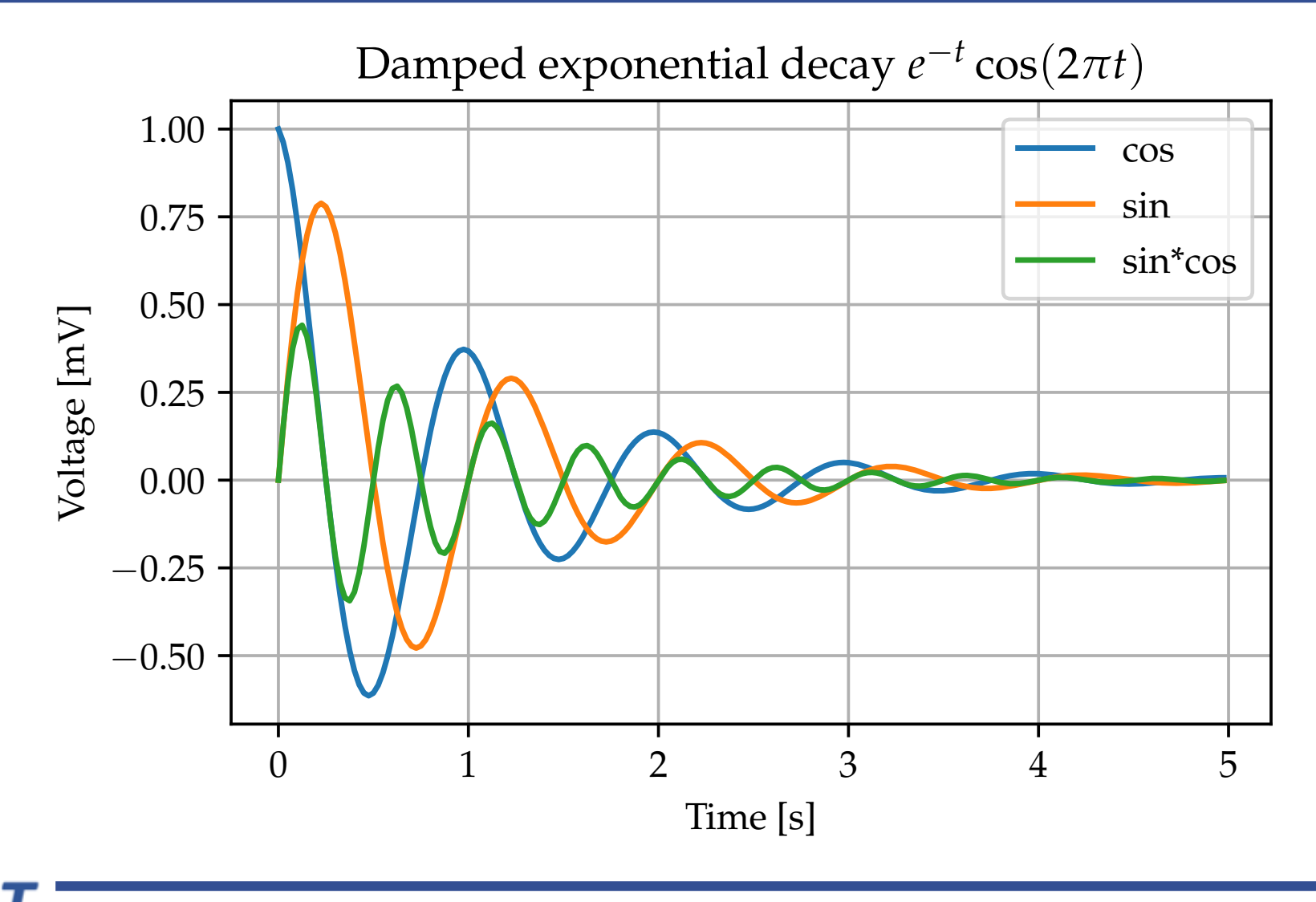

### **Skeleton of IoT App**

- 1. Establish Internet connection
	- E.g. boot.py
- 2. Initializations
	- MQTT client
	- $-$  I2C and INA219
- 3. On host:
	- Start MQTT plot server
- 4. Collect data
	- Measure solar cell I/V characteristic and send to cloud
- 5. Instruct plot server to create plot

## **MQTT Summary**

- MQTT
	- Machine-to-machine communication
	- Lightweight
- Many clients share same broker, e.g.
	- Broker iot.eclipse.org
	- Clients
		- ESP32 (sends solar power measurements)
		- Laptop (plots results)
- **Messages** 
	- Topic
		- Prefix to disambiguate
	- Message content ("array of bytes")

#### **What's Next**

- Lab:
	- Put all this together
- Lecture …
	- Low power applications that run "indefinitely"
	- Energy harvesting (e.g. solar cell)
	- Energy …

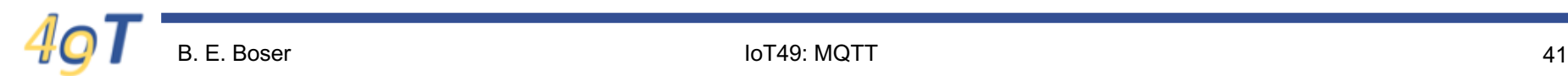